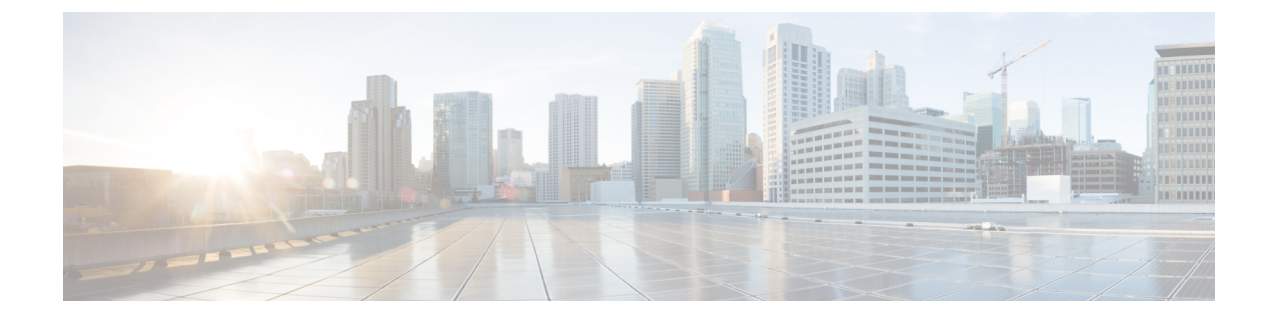

# 在电子邮件应用程序中管理 **Cisco Unity Connection** 语音留言

• [在电子邮件应用程序中管理](#page-0-0) Cisco Unity Connection 语音留言, 第1页

## <span id="page-0-0"></span>在电子邮件应用程序中管理 **Cisco Unity Connection** 语音留 言

## 关于使用电子邮件应用程序管理语音留言

利用 Cisco Unity Connection, 您可以在电子邮件应用程序中访问语音留言和回执。

语言留言的具体位置取决于电子邮件应用程序,但通常语音留言在电子邮件应用程序中使用一个独 立的文件夹。留言包含录音的 WAV 附件。打开附件后,即可播放语音留言。

您可能会在包含语音留言的文件夹中看见其他类型的留言(例如,传真留言),具体取决于您系统 的设置方式。

#### 从电子邮件应用程序发送语音留言

您不能在电子邮件应用程序中录制语音留言或回复语音留言。

您只能以文本方式回复语音留言。您可以转发语音留言,但如果要添加简介,该简介也仅能采用文 本方式。

视系统的设置方式而定,您可能无法向非 Unity Connection 用户回复或转发留言。在这种情况下,您 将收到传送失败回执 (NDR)。

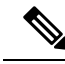

如果 Cisco Unity Connection 信箱超出其配额大小,则您将无法再收到新留言。(请参阅[管理您的信](b_11xcucugemail_chapter7.pdf#nameddest=unique_14) [箱容量](b_11xcucugemail_chapter7.pdf#nameddest=unique_14)一章。) 注释

#### 听取您的电子邮件应用程序中的语音留言

语音留言和回执一般保存在电子邮件应用程序的独立文件夹中。留言包含录音的 WAV 附件。打开 附件后,即可播放语音留言。

当收到新的语音留言时,电子邮件应用程序可以像收到新的电子邮件一样通知您。

留言的"发件人"字段将包含 Unity Connection 用户的姓名; 如果留言不是 Unity Connection 用户所 发或留言之前用户未登录系统,则该字段将包含"UnityConnection留言系统"。如果提供了主叫方 的电话号码, "主题"字段将显示该号码。

#### 在电子邮件应用程序中删除语音留言

您可以在电子邮件应用程序中删除语音留言,方法与删除电子邮件一样。视系统的设置方式而定, 您还可以从电子邮件应用程序中检索已删除的留言来进行收听、将它们恢复至文件夹或永久删除。

对于某些电子邮件应用程序,您可能需要定期清除"已删除的留言"文件夹以彻底删除语音留言。 请咨询您的 Unity Connection 管理员,确定此步骤是否适用于您的电子邮件应用程序。

### 更新您的电子邮件应用程序密码以匹配您的 **Cisco PCA** 密码

您的电子邮件应用程序使用您的 Unity Connection 用户名和 Cisco PCA 密码访问 Unity Connection 帐 户,检索语音留言。您必须在 Messaging Assistant Web 工具中更改 Cisco PCA 密码后更新电子邮件 应用程序中的密码。这样可确保电子邮件应用程序能继续访问您的 Unity Connection 帐户。

如果电子邮件应用程序提示您输入密码但又不接受该密码,则表示您的 Cisco PCA 密码可能已经过 期或更改,或者已被锁定。此时请先在 Messaging Assistant 中更改 Cisco PCA 密码,然后再更新电 子邮件应用程序中的密码。

有关更新您的特定电子邮件应用程序密码的信息,请与您的 Unity Connection 管理员联系。